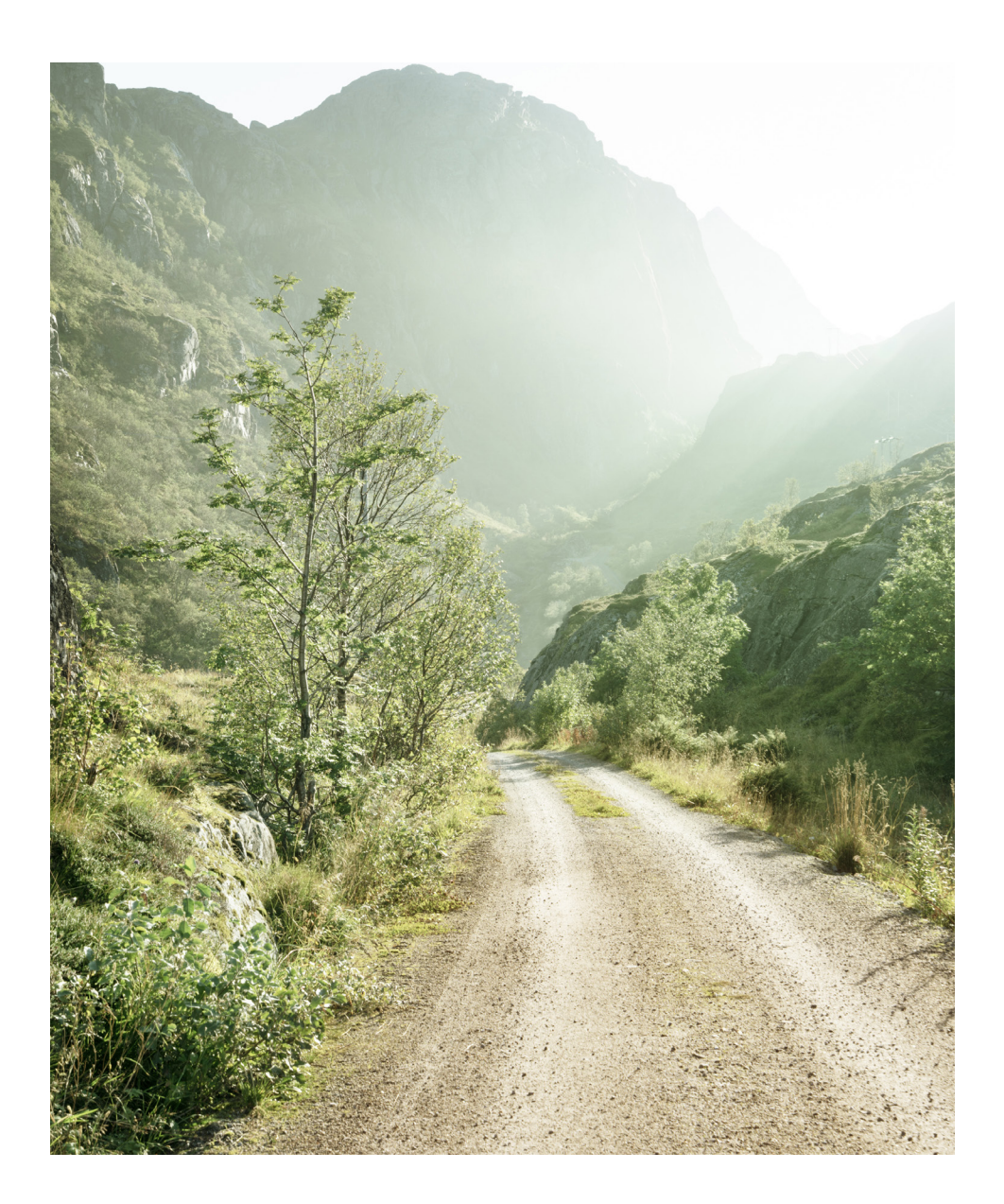

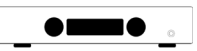

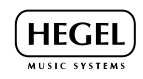

# **Содержание**

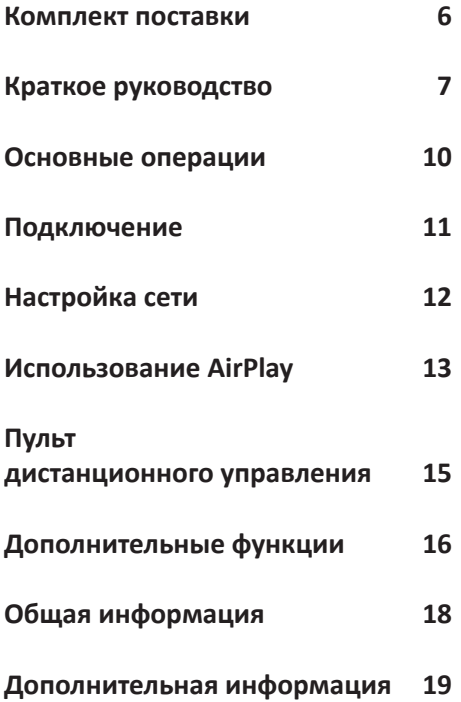

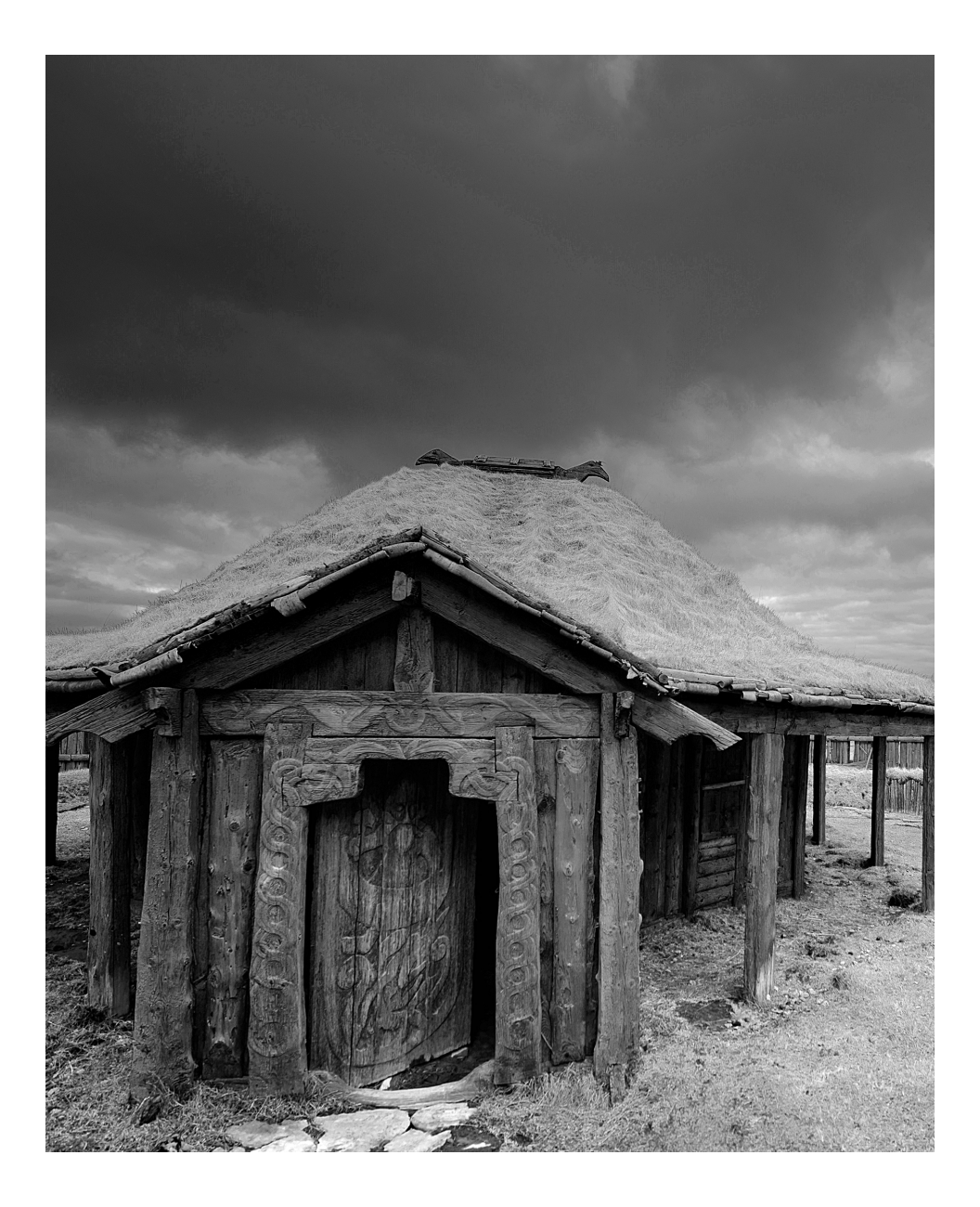

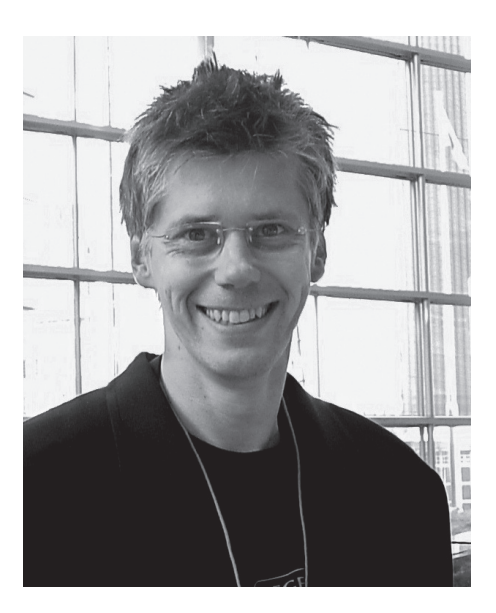

**Поздравляем с приобретением усилителя Hegel H90. Вся продукция Hegel создается на основе простой философии: воспроизводимый музыкальный сигнал должен быть как можно ближе к первоисточнику. Мы всегда стремимся к уменьшению искажений и шума. Качество воспроизведения не должно ограничиваться ничем, кроме качества записи. Наша цель – обеспечивать вам как можно лучшие ощущения от прослушивания музыки. Минималистский скандинавский дизайн нашей аппаратуры способен гармонировать с любым интерьером. Наша продукция разрабатывается с прицелом на максимально достижимое качество и удобство использования..** 

**«Hegel H90 – второй усилитель Hegel с новым дизайном, сильно усовершенствованный по сравнению со своим предшественником – моделью Hegel H80. Создание усилителя начального уровня – сложная задача. Он должен превосходить конкурентов и обладать достаточной мощностью и возможностями, чтобы выполнять свою работу в любой домашней системе. H90 удовлетворяет всем этим требованиям и представляет собой удачное приобретение. Эффективность и функциональные возможности делают H90 лучшим в своей категории».** 

Bent Holter основатель Hegel Music Systems

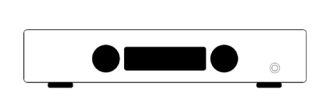

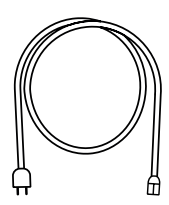

Усилитель Кабель питания

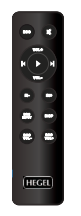

Пульт дистанционного управления

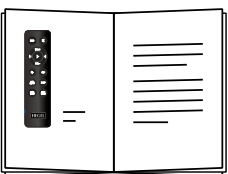

Руководство по эксплуатации

## **Краткое руководство**

# **1. Подключите акустические системы**

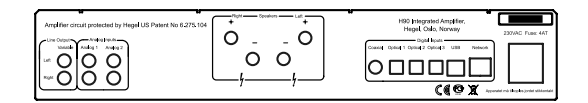

Для достижения оптимальных результатов при прослушивании расстояние между вами и каждой из акустических систем должно быть одинаковым.

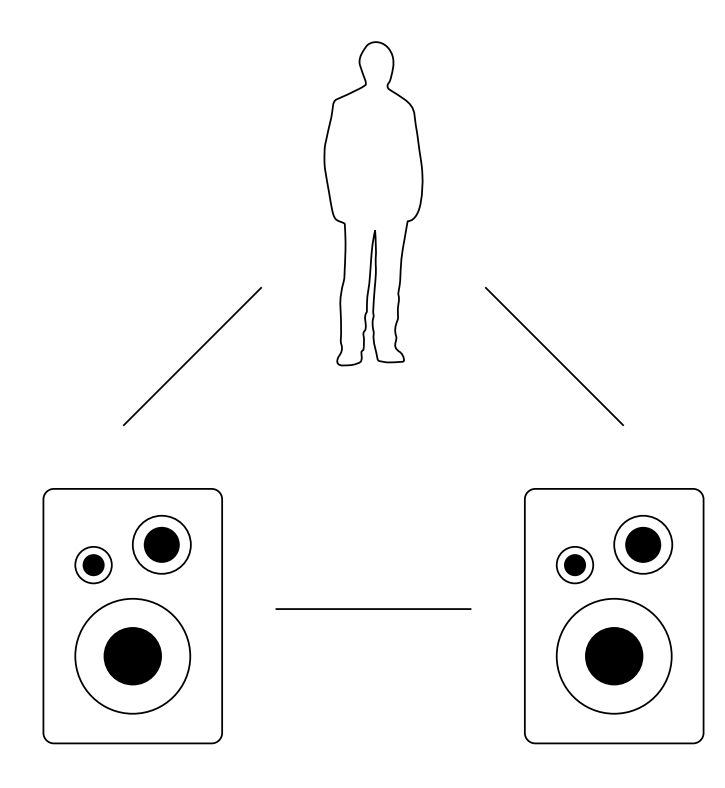

**Краткое руководство**

# **2. Подключите источник сигнала**

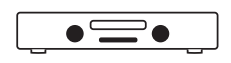

 $\overline{d}$ 

**Аналоговый небалансный кабель**

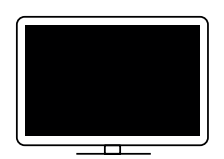

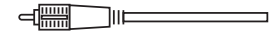

**Цифровой коаксиальный кабель**

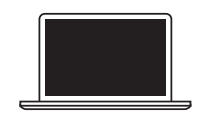

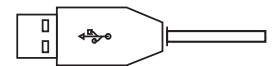

**Кабель USB**

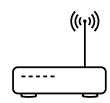

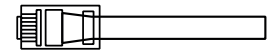

**Сетевой кабель**

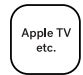

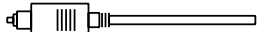

**Цифровой оптический кабель**

# **Краткое руководство**

# **3. Подключите кабель питания**

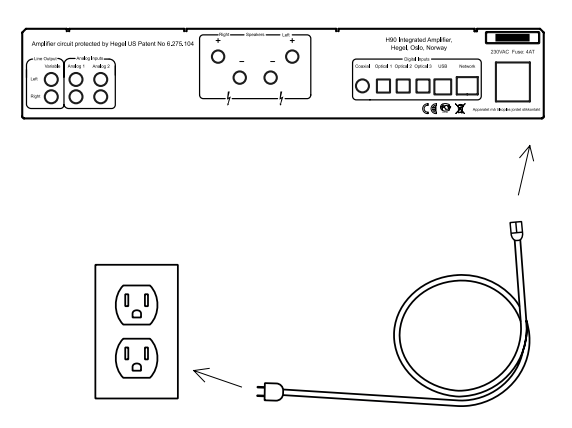

# **4. Включите усилитель**

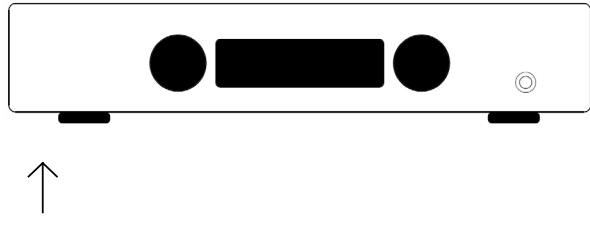

**Выключатель питания**

### **Основные операции**

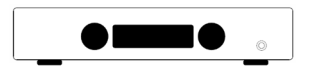

### **Включение и выключение**

Включение и выключение усилителя H90 осуществляется с помощью кнопки питания, расположенной в днище усилителя у передней панели. После включения системе требуется несколько секунд на настройку. В это время выходы усилителя отключены.

ПРИМЕЧАНИЕ: При включении питания выходы остаются отключенными, о чем свидетельствует мигание индикатора в правой части дисплея в течение нескольких секунд. Это нормально, и составляет часть процедуры включения аппарата.

ПРИМЕЧАНИЕ: После выключения усилителя, подождите 30 секунд прежде, чем включать его снова.

#### **Дисплей**

В левой части дисплея отображается выбранный источник сигнала, а в правой части — значение громкости. Если значение громкости мигает, значит, активен режим отключения звука.

#### **Выход на наушники**

Стандартный разъём 6.3 мм на передней панели предназначен для подключения наушников. При подключении наушников активируется регулятор громкости наушников, и отключаются выходы на акустические системы.

ПРИМЕЧАНИЕ: регулируемый линейный выход остается активным.

### **Выбор источников сигнала**

Поворотный переключатель слева на передней панели служит для выбора источников входного сигнала.

### **Громкость**

Регулятор громкости находится на передней панели справа. Уровень громкости отображается в правой части дисплея числовыми значениями от 0 до 99, где «0» это отключение звука, а «99» максимальная громкость. При включении усилителя действует предустановленное значение громкости. Настройка громкости осуществляется поворотом регулятора по часовой стрелке или против часовой стрелки, либо с помощью пульта дистанционного управления.

### **Отключения звука**

С нажатием кнопки Mute на пульте дистанционного управления выходы усилителя отключаются. Значение громкости на дисплее начинает мигать, показывая, что активирован режим отключения звука. Чтобы включить звук, снова нажмите кнопку Mute или поверните регулятор громкости.

### **Индикация состояния**

На дисплее может отображаться статус подключения усилителя Hegel H90 к сети.

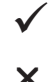

активное сетевое соединение

проблема подключения к сети

### **Подключение**

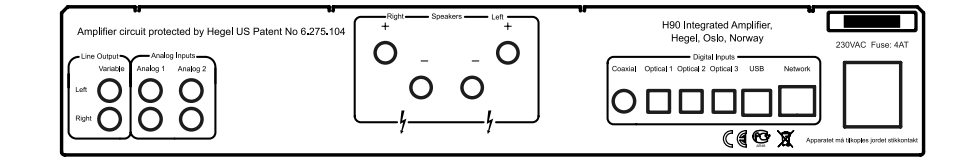

Перед подключением кабеля питания или акустических кабелей обязательно отключайте питание усилителя.

### **Акустические системы**

- Правый канал
- Левый канал

### **Линейные выходы**

• Регулируемый линейный выход (RCA)

### **Аналоговые входы**

- Analog 1 (RCA): стандартный аналоговый вход
- Analog 2 (RCA): стандартный аналоговый вход

## **Если вы хотите подключить H90 к системе домашнего кинотеатра, см. стр. 16.**

#### **Разъём питания**

• Гнездо с плавким предохранителем: сюда подводится напряжение 230/115/100 В (в зависимости от страны, где было приобретено устройство).

### **Цифровые разъёмы**

- Coax1: коаксиальный вход/RCA
- Optical1: оптический вход TOSLINK/EIAJ
- Optical2: оптический вход TOSLINK/EIAJ
- Optical3: оптический вход TOSLINK/EIAJ
- Вход USB для подключения компьютера
- Гнездо для подключения к домашней сети (LAN – RJ45)

Для изменения имени системы, настроек IP и обновления прошивки используется экранная страница Network Configuration.

**Windows:** откройте меню Network Settings. В списке Media Devices должно отображаться имя «Hegel H90». Если оно не отображается, убедитесь, что в настройках сети IP-адрес назначается автоматически. Если нажать на «Hegel H90», открывается страница Network Configuration.

**Macintosh:** откройте браузер Safari. В меню закладок выберите Bonjour, где должна присутствовать строка «Hegel H90».

Если вы не можете найти вкладку Bonjour, выберите в меню Bookmarks пункт Preferences>Advanced>Bonjour.

### **Воспроизведение файлов с сетевого источника**

Усилитель Hegel H90 может функционировать как DLNA-устройство для воспроизведения цифрового контента. Он способен принимать и проигрывать медиа-файлы с UPnP/DLNA-совместимого медиаплеера. Порядок настройки медиаплеера описан в прилагаемом к нему руководстве пользователя.

Hegel H90 поддерживает следующие форматы медиафайлов: PCM (WAV/AIFF), FLAC, Ogg и MP3.

Дополнительная информация по использованию H90 с NAS-сервером, DLNA-совместимыми плеерами и другими программными решениями – по адресу www.hegel.com/products/integrated/H90

## **Использование AirPlay**

Функция AirPlay, реализованная в Hegel H90, предназначена для передачи потоковой музыки с AirPlay-совместимого устройства на усилитель. Подключите H90 к локальной сети, соединив разъём LAN – RJ45 с маршрутизатором при помощи Ethernetкабеля.

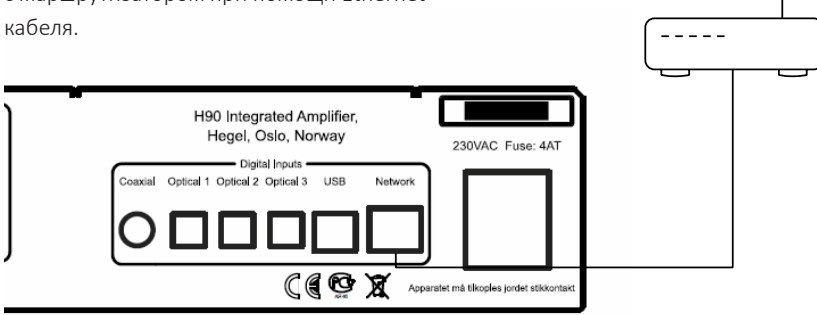

Убедитесь, что усилитель подключён к сети. Устройство обращается к DHCP-серверу, получает IP-адрес и интегрируется в домашнюю сеть. Теперь все AirPlayсовместимые устройства включают H90 в свой список AirPlay. Усилитель будет представлен в этом списке как «H90» с уникальным номером.

Чтобы активировать функцию AirPlay на своем AirPlay-совместимом устройстве, убедитесь, что устройство подключено к той же сети, что и Hegel H90. Подробности смотрите в руководстве к своему устройству. Выберите значок AirPlay, затем выберите «H90». Теперь можно передавать поток аудиоданных на усилитель.

Воспроизведение музыкальных файлов с iTunes на Hegel H90: Установите на свой компьютер плеер iTunes 11 или более поздней версии. Запустите iTunes, нажмите логотип AirPlay и выберите «H90». Для вывода аудиосигнала не на одну, а на несколько акустических систем выберите логотип AirPlay, затем вариант «Multiple», затем выберите АС, которые вы хотите задействовать в своей системе. Громкость каждой колонки регулируется отдельно.

 $((\cdot))$ 

ПРЕДУПРЕЖДЕНИЕ. Выбрав «H90» в качестве устройства для вывода сигнала, не забудьте проверить установку громкости iTunes прежде, чем включить воспроизведение: громкость усилителя H90 будет соответствовать громкости, заданной на iTunes.

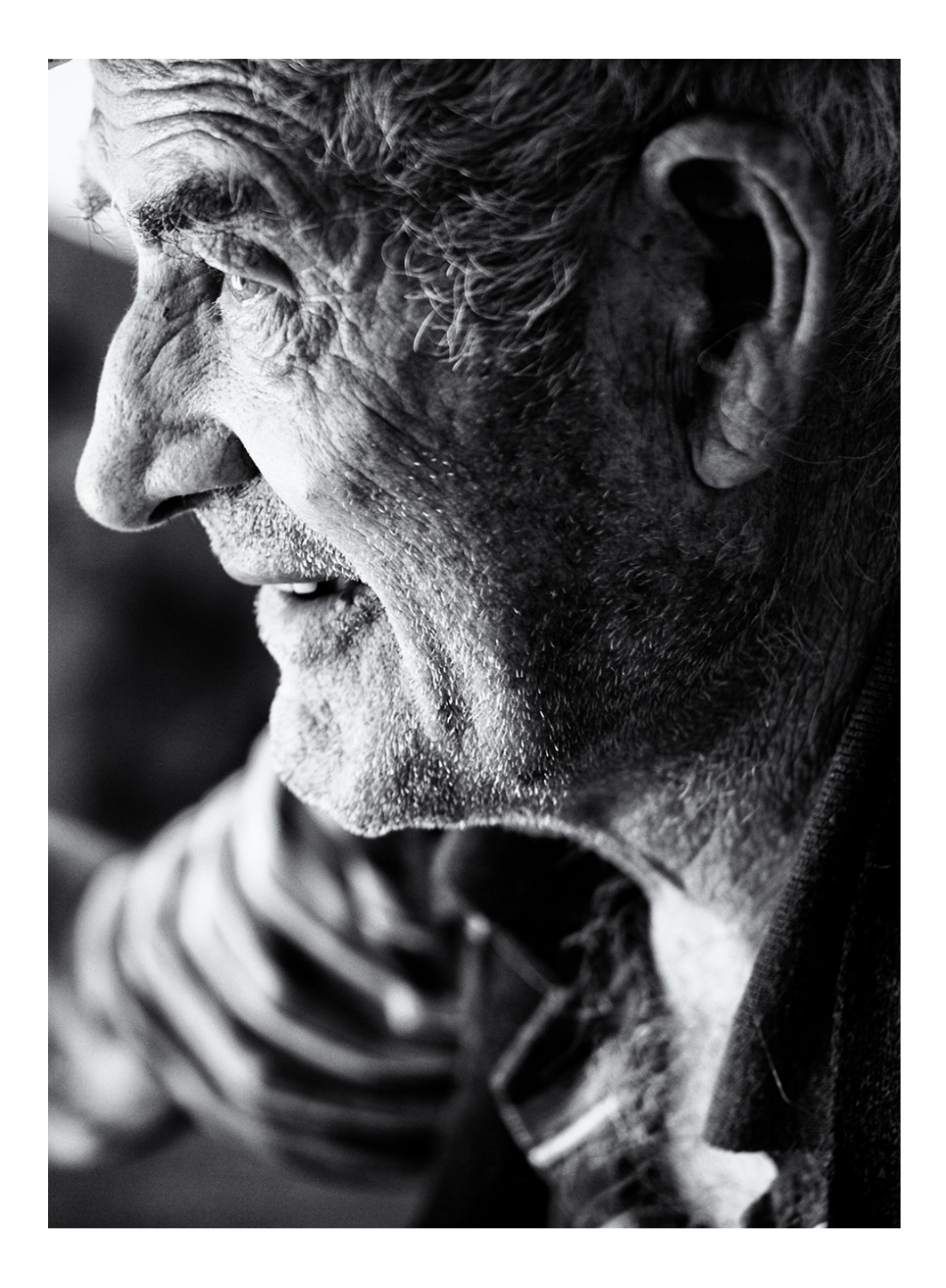

## **Пульт дистанционного управления RC10**

.

Усилителем Hegel H90 можно управлять с помощью прилагаемого пульта **DAC DAC Истанционного управления Hegel RC10.** RC10 управляет и другими устройствами Hegel (усилителями и предусилителями), а также большинством программных мультимедийных плееров на компьютерах Mac/PC.

Этот пульт в качестве источника питания использует одну батарею CR2032. Для того, чтобы установить батарею, сдвиньте вниз крышку батарейного отсека. Вставьте батарею, сориентировав ее положительным контактом вверх, и верните на место крышку батарейного отсека. 1<br>1<br>12,55<br>12,19<br>14<br>14

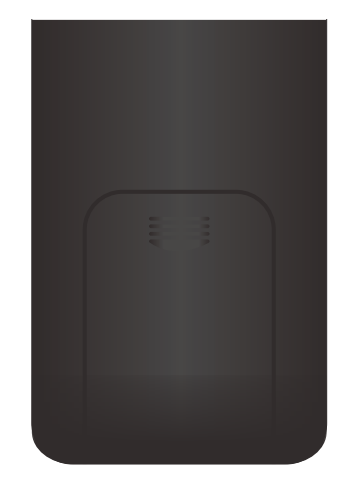

### ПРИМЕЧАНИЕ:

Пульт ДУ поставляется со вставленной батареей. Однако, для того чтобы RC10 работал, вам необходимо открыть крышку батарейного отсека и удалить пластиковый защитный элемент.

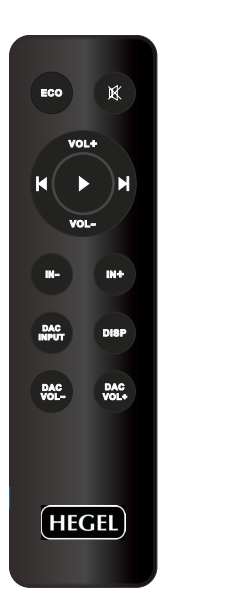

#### **Назначение кнопок (сверху вниз, справа налево)**

- 1. Режим низкой мощности для усилителей Hegel
- и и и политительное простоли для полителей Hegel
- 3. Повышение громкости для усилителей Hegel
- 4. Переход скачком к предыдущему треку на большинстве мультимедийных плееров
- 5. Воспроизведение / пауза на большинстве мультимедийных плееров
- 6. Переход скачком к следующему треку на большинстве мультимедийных плееров  $2017.$   $M_{\odot}$ 
	- 7. Понижение громкости для усилителей Hegel
	- 8. Переключение на предыдущий вход на усилителе Hegel
- 8. Переключение на предыдущий вход на усилителе Hegel<br>9. Опереключение на следующий вход на усилителе Hegel<br>10 Ruface Research Research Research Research Research Research Research Research Research Research Research
	- 10.Выбор входа на большинстве отдельных ЦАП Hegel
	- 11.Включение /выключение дисплея (для выключения некоторое время удерживайте кнопку нажатой)
		- некоторое время удерживаите кнопк<br>12.Понижение громкости для ЦАП Hegel
		- 13.Повышение громкости для ЦАП Hegel

### **Включение/выключение дисплея**

Кнопка DISP на пульте дистанционного управления RC10 используется для включения и выключения дисплея H90. Чтобы выключить дисплей, нажмите кнопку DISP и удерживайте не менее 1 секунды. Нажмите кнопку для включения дисплея.

### **Стандартный аналоговый вход или вход «домашний кинотеатр»**

Все входы могут быть использованы как вход домашнего кинотеатра. При этом уровень громкости будет фиксирован. Изменить настройку можно с пульта RC10. Нажмите кнопку «воспроизведение» и удерживайте, пока не появится меню настройки. Кнопкой «следующий/ предыдущий» перейдите к пункту «HT» и нажмите кнопку «воспроизведение». Выберите вход «Home Theater» вместо «Analog2». Подтвердите выбор нажатием кнопки «воспроизведение». Если в течение 15 секунд после этого вы не будете предпринимать никаких действий, система вернётся к стандартному режиму.

ПРЕДУПРЕЖДЕНИЕ. При активации настройки Home Theater устанавливается фиксированно высокий уровень громкости. Сигнал с таким высоким уровнем может повредить ваши акустические системы.

### **Возврат к заводским настройкам**

Чтобы восстановить заводские настройки усилителя, нажмите и удерживайте кнопку Play пульта ДУ RC10 до тех пор, пока не откроется меню настройки. При помощи кнопок Prev/Next перейдите к пункту меню Factory Reset. H90 вернётся к заводским значениям настроек. При этом будут удалены все настройки пользователя, в том числе – сетевые настройки протокола IP.

### **Дополнительные функции**

### **Использование USB**

При подключении H90 к компьютеру с помощью кабеля USB (не входит в комплект поставки) усилитель будет идентифицирован Windows, Mac OS X и Linux как звуковая карта USB. Когда усилитель подключён USB-кабелем к компьютеру, основные функции медиаплееров (воспроизведение/пауза/ переход) можно контролировать с помощью пульта ДУ.

Первое подключение усилителя к компьютеру: подключите компьютер к интернет и закройте все медиаплееры (iTunes, Windows Media Player и т.п.).

Проблема с Macintosh: усилитель подключён, но нет звука из колонок. Откройте системные настройки System Preferences > Sound > Output и выберите «TE7022 Audio w/ SPDIF» в качестве устройства вывода.

### **24-битный звук**

Усилитель способен обрабатывать 24 битный контент, поступающий через USB. Возможно, для этого потребуется настройка параметров медиаплеера. Подробности вы найдетё в меню «Справка» своего медиаплеера.

Для воспроизведения файлов высокого (CD-качество) и низкого разрешения дополнительной настройки не требуется.

## **Основная информация**

### **Упаковка и транспортировка**

Упаковывая усилитель для перевозки, соблюдайте следующие правила:

Поместите усилитель в пластиковый пакет. Проследите за тем, чтобы пакет не сильно давил на ручки управления – это может повредить их во время транспортировки.

Защитите усилитель амортизирующими прокладками. Поместите усилитель вместе с амортизирующими прокладками в его фабричную картонную коробку.

### **Чистка**

Отпечатки пальцев или пятна грязи на передней панели или верхней крышке корпуса можно удалять тряпкой, смоченной тёплой водой или мягким моющим средством, пригодным для чистки зеркал и оконных стёкол.

### **Технические характеристики интегрального усилителя Hegel H90**

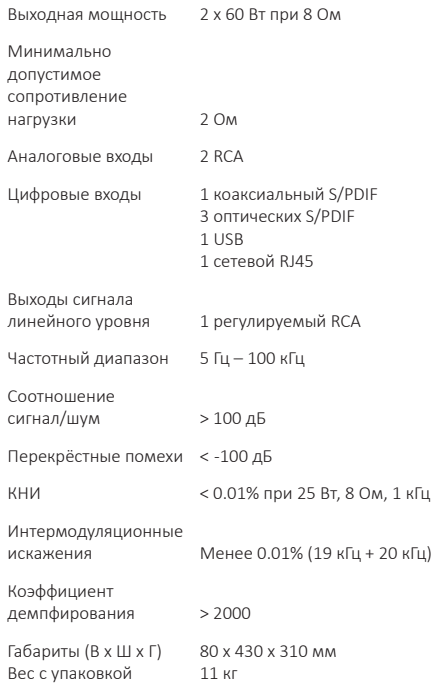

### **Дополнительная информация**

### **Предупреждение**

Вскрытие и ремонт аппаратов Hegel должен осуществляться только сертифицированным персоналом. Устройство включает компоненты способные вызвать поражение электрическим током. Ремонт, выполненный лицами, не обладающими необходимой квалификацией, может стать причиной серьёзного повреждения аппарата или привести к травме.

Не подвергайте устройство воздействию дождя или влаги.

### **Гарантийные обязательства**

На всю продукцию Hegel распространяется 2-летняя гарантия, дающая право на устранение дефектов материалов и изготовления.

Вскрытие аппарата лицами, не имеющими полномочий, прекращает действие гарантии. За помощью обращайтесь в сервисный центр, к дилеру или дистрибьютору, либо зайдите на www.hegel.com.

### **Более подробная информация**

Посетите сайт www.hegel.com/products/integrated/rost.

#### **Размещение и использование**

Усилитель Hegel H90 должен размещаться на ровной и прочной поверхности, в месте, где есть хорошая вентиляция. Необходимо оставить свободное пространство сверху, сзади и по бокам для циркуляции воздуха. Не ставьте усилитель на ковер и другие мягкие поверхности, которые блокируют доступ воздуха внутрь устройства. Также нельзя накрывать усилитель, когда тот работает, помещать его на узкие полки, в тесные ниши и т.п.

Усилителю требуется некоторое время на «обкатку» прежде чем он сможет обеспечить максимально высокое качество звучания.

Нельзя поднимать усилитель, держась за регулятор громкости или переключатель входов. Это может повредить их, так как аппарат довольно тяжелый.

В случае перегрева усилитель автоматически выключается.

Усилителю требуется некоторое время на «обкатку» прежде чем он сможет обеспечить максимально высокое качество звучания.

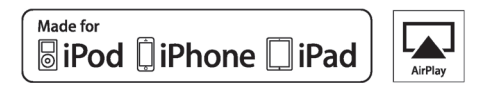

Система AirPlay работает на мобильных устройствах iPhone, iPad и iPod в среде iOS 4.3.3 и выше, на компьютерах Macintosh (в среде OS X Mountain Lion и выше) и Windows с установленной программой iTunes 10.2.2 или более поздней версии.

Маркировка «Made for iPod», «Made for iPhone» и «Made for iPad» означает, что данное устройство предназначено для работы с iPod, iPhone или iPad, и сертифицировано разработчиком на соответствие эксплуатационным стандартам Apple. Корпорация Apple не несет ответственности за работу таких устройств или их соответствие стандартам безопасности и регулятивным нормам. Использование этих устройств с iPod, iPhone или iPad может ухудшить работу беспроводной связи.

Названия AirPlay, iPad и iPod и iPod touch являются товарными знаками Apple Inc., зарегистрированными в США и других странах. В Японии торговый знак «iPhone» используется по лицензии Aiphone K.K.

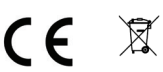

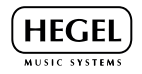

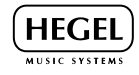

**www.hegel.com**